## Error after installing Component

Posted by goncalo - 2008/12/04 08:44

Dear Team,

was trying to use the Magnifyer plugin, but doesn't work yet. I get this warning in the component:

Warning: fopen(/home/virtual/aulaforex.com/administrator/components/com\_arismartcontent/cache/files/config.php): failed to open stream: Permission denied in

/home/virtual/aulaforex.com/administrator/components/com\_arismartcontent/kernel/Cache/class.FileCache.php(18): eval()'d code on line 1

Warning: fwrite(): supplied argument is not a valid stream resource in

/home/virtual/aulaforex.com/administrator/components/com\_arismartcontent/kernel/Cache/class.FileCache.php(18): eval()'d code on line 1

Warning: fclose(): supplied argument is not a valid stream resource in

/home/virtual/aulaforex.com/administrator/components/com\_arismartcontent/kernel/Cache/class.FileCache.php(18): eval()'d code on line 1

## Warning:

fopen(/home/virtual/aulaforex.com/administrator/components/com\_arismartcontent/cache/files/i18n/lbackend/en.php): failed to open stream: Permission denied in

/home/virtual/aulaforex.com/administrator/components/com\_arismartcontent/kernel/l18N/class.l18N.php(18): eval()'d code on line 1

Warning: fwrite(): supplied argument is not a valid stream resource in

/home/virtual/aulaforex.com/administrator/components/com\_arismartcontent/kernel/I18N/class.I18N.php(18): eval()'d code on line 1

Warning: fclose(): supplied argument is not a valid stream resource in

/home/virtual/aulaforex.com/administrator/components/com\_arismartcontent/kernel/l18N/class.l18N.php(18): eval()'d code on line 1

\_\_\_\_\_

## Re:Error after installing Component

Posted by admin - 2008/12/04 09:10

Hello,

Could you please check that the folder and all subfolders have write permissions:

administrator/components/com arismartcontent/cache

Setting write permissions should help.

Regards,

**ARI Soft** 

\_\_\_\_\_\_

## Re:Error after installing Component Posted by goncalo - 2008/12/04 10:49

1 osted by goricalo - 2000/12/04 10:45

Yep, the warning is solved.

But still I can't see the plugin magnifyer working. It's activated thought.

is this setting correct?

{arimagnify src="images/aulaforex/analisis/divs-eur-big.jpg" srcSmall="images/aulaforex/analisis/divs-eur-big-thumb.jpg"}

| Many thanks                                                                                                    |
|----------------------------------------------------------------------------------------------------|
| Re:Error after installing Component Posted by admin - 2008/12/04 11:03                                                                                                    |
| Could you please give us access to your Joomla! system so we could have a look? Please send us credentials by email.                                                                |
| Regards,<br>ARI Soft                                                                                                    |
| Re:Error after installing Component Posted by admin - 2008/12/04 11:38                                                                                                    |
| Thanks for credentials. Where (link, article) can we have a look at the place where you have inserted the magnifier plugir usage?                                                   |
| Regards,<br>ARI Soft                                                                                                    |
| Re:Error after installing Component Posted by goncalo - 2008/12/04 11:41                                                                                                    |
| Under articles, the one titled "Apuntes sobre Divergencias"                                                                                                    |
| You have to make it public to see it on the home page yourself.                                                                                                    |
| Thanks for your time.                                                                                                    |
| Re:Error after installing Component Posted by admin - 2008/12/04 12:50                                                                                                    |
| The problem is solved. The origin of problem was that plugin files were not installed because of inappropriate folder permissions. So this was not related to the extension itself. |
| Thanks for your assistance.                                                                                                    |
| Regards,<br>ARI Soft                                                                                                    |
| Re:Error after installing Component Posted by goncalo - 2008/12/04 12:51                                                                                                    |
| Problem solved within the same day of posting.                                                                                                    |
| This is an excellent service, thank you.                                                                                                    |
| gonĐ⋅alo                                                                                                    |

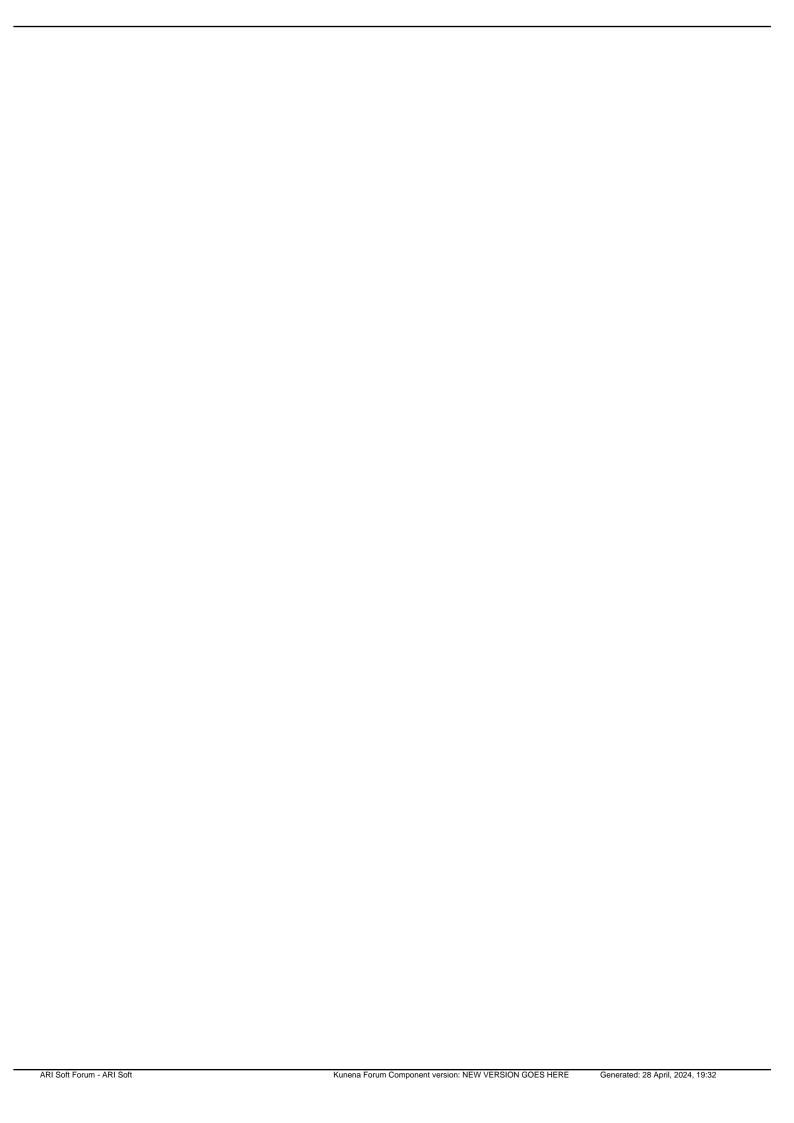